# **Gymsim Global Data Sim User Guide & Connection Settings**

## **Register your Sim**

First register your Sim card on the Gymsim website. Go to www.gymsim.com and then click on the "Register" Button. You will need to input your Sims 19-20 Digit ICCID (Sim identification number) and PUK number to register your Sim.

## **Getting Started**

Your Global Data Sim can only be used in Data only devices such as Tablets, iPads, 3G dongles and MiFi devices.

3G Dongles or MiFi Devices are designed to be used with Computers. The Sim does not support Voice calls so should not be used in a mobile phone.

#### **Sim Locked Device**

When utilizing a USB 3G Dongle, or a MiFi device, it is critical to make sure that the device is not Sim locked to the network the device was supplied from.

## **Apple iPads/Tablets:**

iPads and Tablets are generally never Sim locked.

## **3G Dongles / WiFi Devices:**

If the device is supplied by a network provider, then it will be Sim locked to that network.

(Example: if in the UK you bought a Sim and 3G dongle from Vodafone, then the device will only work with UK Vodafone Sims, thus the device will need to be Sim unlocked)

It is difficult to test to see if your 3G Dongle/WiFi Device is

Sim locked, as it will never give a "Sim Locked" message. When using the Sim locked with different Sim cards it will appear as if the devices is trying to connect to the internet, but will then fail - In fact the device will not have even tried to connect to the internet.

It is possible to unlock a 3G Dongle / MiFi device in three ways:

1. Contact your devices network provider and tell them you will be traveling for a few months and need to use your device with foreign Sims.

2. Go to a local independent phone store. These stores will sell second hand phones and will also normally have the ability to unlock many device types.

3. Do a Google search for "Unlock dongles" a variety of online companies can be found offering the ability to unlock many device types remotely.

#### **It is preferential to purchase a device that is not Sim Locked.**

#### **Device Driver / Software**

Driver software is required to operate any 3G dongle or MiFi device. This Driver is normally supplied by the network that supplied your device, which is then loaded onto a computer.

However, when using a Sim from a different network, the original Driver will generally not function. Thus it will be necessary to use the Driver supplied directly from the manufacturer of the device:

- 1. Ascertain the Make and model of your device
- 2. Input this information into a Google search.
- 3. Follow the results to the download pages of the devices manufacturer.
- 4. Load the manufacturers Driver into your computer.
- 5. Save the devices User Guide for guidance with inputting connection settings and with device operation.
- 6. Input the Gymsim internet connection settings / APN settings, directly into the manufacturers Driver.

Main brands such as Huawei are always the recommended manufacturer of devices. Smaller manufacturers may not have their own Driver software.

## **Device User Guides**

As well as the Driver, the manufacturer will also have their own User Guide for their device. This User Guide will help you with the process of inputting the Internet connection settings and will also offer help with operating any Sim card with your device.

# **Gymsim Operation**

Gymsim supplies the service to connect your device to the Internet. We offer the generic connection settings to allow any device to connect to our service. However, as the range of devices on the market is huge and ever changing, we are not able to supply the specific technique on how to actually input our connection settings into a device.

Clients will need to utilize their Devices User guide supplied directly from the manufacturer to operate their device and input connection settings.

# **Gymsim Connection Settings / APN Settings**

Input the following Connection settings into your Devices manufacturer-supplied Driver software:

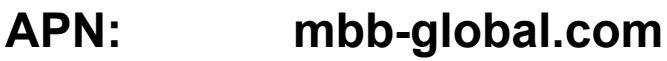

**User ID: gprs@mbb-global.com**

**Password: mkfl**

## **Android Devices**

Set the following additional information if you are using an Android operating system:

MCC 295 MNC: 05

**Additional information if required**

Access Dial up Number: \*99#

**iPads / Tablets - Data Roaming "On / Off"** Make sure your "Data Roaming" is switched to ON.

IMPORTANT - When you are not using your iPad/Tablet then switch Data Roaming OFF to prevent your devices Apps from connecting to the internet to do behind-the-scenes updates which will quickly drain your Balance.

# **Topping Up**

Your Gymsim Global Data Sim card operates on a Pre-pay system. To top-up your phone go to the www.gymsim.com website and click on the Top-up button.

#### **Low Balance**

When your credit drops to less then  $f$  you will not be able to connect to the internet. Currently there is no warning of the zero credit cut out. The Sim will normally give a DPD type connection error when it is out of credit.

We encourage crew to go to the Gymsim Top-up page where the Data balance can be checked.

# **Data usage history**

Data usage/history is not currently available. Please contact support@gymsim.com for usage costs. Data history is expected to be launched by July-August 2012.

## **Support**

If any problems are experienced with your Data Service please immediately contact us on support@gymsim.com Or call +44 (0)787 2222 111

# **General Data Information**

# **Data /Broadband technologies and speeds.**

Your Gymsim card will connect to the internet at the fastest speeds available. These speeds are dependant on the speed capability of your device and more importantly of the local network.

When traveling, your device will connect to networks that use different data technologies. The different technologies have different speeds of internet access. The more advanced the technology used, the faster the speed.

The speed of your Internet connection is based completely on what technology the local network can offer you. The technologies supported change from network to network, region to region.

Your device will always try to choose the fastest connection technology automatically, but, for example your device will fall back to 2G / GPRS (If available) if it cannot find a 3G/ 3.5 G signal.

## **Download speeds**

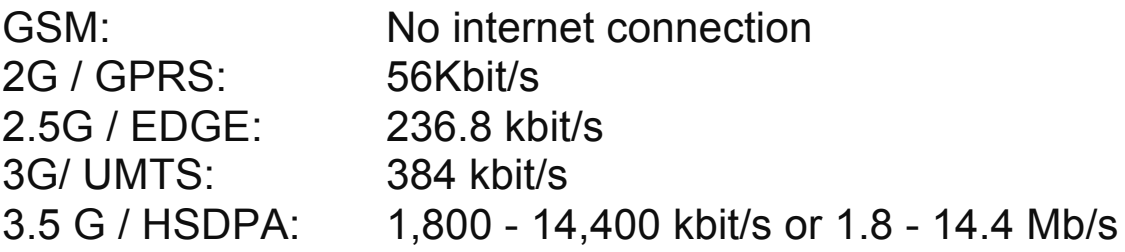

# **GSM**

GSM cannot be used for data transfer.

GSM is displayed on your device as having signal bars but with no other icons indicated.

# **2G / GPRS**

2G / GPRS is slow and so is very difficult to brows the Internet with, although it is still useful for downloading emails. 2G has substantial global coverage, it can be found in the rural areas of most  $1<sup>st</sup>$  world countries and in the main areas of population in 3<sup>rd</sup> world countries.

GPRS is normally shown on your device by a G icon next to the signal bar.

# **2.5 G / EDGE**

2.5 G / EDGE is still essentially 2G but uses multiple 2G connections combined at the same time. It is still slow and can be quite unstable, but considerably faster then regular 2G.

2.5 G / EDGE is normally shown on your device by an E icon next to the signal bar.

# **3G / UMTS**

3G / UMTS is medium speed, although it is still tedious to brows the Internet.

3G is normally shown on your device with a 3G icon next to the signal bar.

# **3.5 G/ HSPDA**

3.5 G / HSDPA is essentially enhanced 3G. Is the fastest way of connecting to the internet. Speeds range from 1.8, 3.6, 7.2 to 14 Megabits per second (Mb/s). The speed of the connection is dependant on your location and what technology variation the local networks support in your area. Speeds of 3.6mb/s and up make browsing the Internet quick and comfortable.

The fastest speeds are normally only found in the main 1<sup>st</sup> world cities. HSDPA is not normally supported in 3<sup>rd</sup> world countries.

It should be checked on your device what speeds of HSDPA it is capable of.

3.5 G / HSDPA is shown with an H icon on many devices.